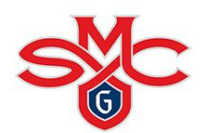

# FUSION IM FREQUENTLY ASKED QUESTIONS

If you have questions about Fusion IM, your team or any other Intramural Sports question, you can email [intramurals@stmarys-ca.edu.](mailto:intramurals@stmarys-ca.edu) This address is the best way to contact SMC Campus Recreation regarding Intramural Sports. We will respond as quickly and efficiently as possible!

#### My LOG-IN isn't working. How do I fix it?

Unfortunately, Campus Recreation cannot fix your log-in information. Fusion IM uses your SMC username and password to log-in to the system. If you're having trouble, check to see if you've recently changed your password. If this doesn't fix your problem, then contact SMC IT Services.

#### My team's name got changed. Why did this happen and how do I change it back?

Some team names might be changed due to SMC Campus Recreation deeming the team name inappropriate. Campus Recreation reserves the right to change any team name if this is the case. If you would like your team name changed to something else, please contact: [intramurals@stmarys-ca.edu.](mailto:intramurals@stmarys-ca.edu)

#### I can't delete my team, can you help me?

If you've made a team on the waitlist, moved your team into a division, or just can't play anymore, contact: [intramurals@stmarys-ca.edu](mailto:intramurals@stmarys-ca.edu) and we'll be able to assist you.

#### How do I find the playoff bracket?

 Once playoff brackets are ready, you will receive an email from SMC Campus Recreation notifying you that the playoff bracket is ready and posted. To check the playoff bracket:

- Log into Fusion IM
- Click "Rankings" under the Fusion IM tab
- Once in the "Rankings" page, use the filters at the top of the page to find your sport, league, and division.
- The bracket will appear at the bottom of the screen once you have applied the appropriate filters.

### How can I view who is on my team?

You can view your roster under the "My Teams" page after you've logged in. To view your team roster, click the team name highlighted in red and view the "Roster" and "Pending Roster" tabs. From here, you can view who has confirmed/declined your request.

## My friend invited me to their team but I can't accept their invitation. What do I do?

Firstly, check your email and spam folders in the event the invitation was sent there. If you find the email, click the included link to confirm your request OR log in to Fusion IM, click "My Teams" and "My Invites". Under this tab, all your team invitations are stored and you can also accept invitations here. If you cannot find the email, please contact SMC Campus Recreation via [intramurals@stmarys-ca.edu](mailto:intramurals@stmarys-ca.edu) and we'll be able to assist you.